## Quick Start Guide

Priručnik za brzi početak rada Gyors üzembe helyezési útmutató Краткое руководство по началу работы Priručnik za brzi start

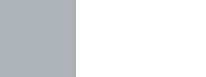

**DELL** 

## **1** Connect the keyboard and mouse

# **OptiPlex 3050 Micro**

## **2 Connect the network cable — optional**

Priključite tipkovnicu i miš Csatlakoztassa a billentyűzetet és az egeret Подсоедините клавиатуру и мышь Povežite tastaturu i miša

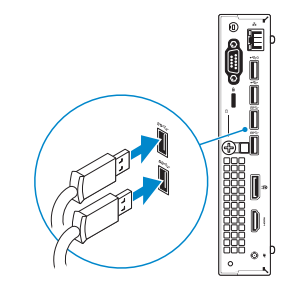

Priključite mrežni kabel — opcionalno Csatlakoztassa a hálózati kábelt — opcionális Подсоедините сетевой кабель (заказывается дополнительно) Povežite mrežni kabl - opciono

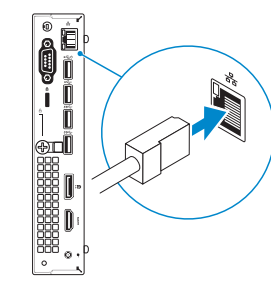

## **Connect the display**

Priključite zaslon Csatlakoztassa a monitort Подключите дисплей Povežite displej

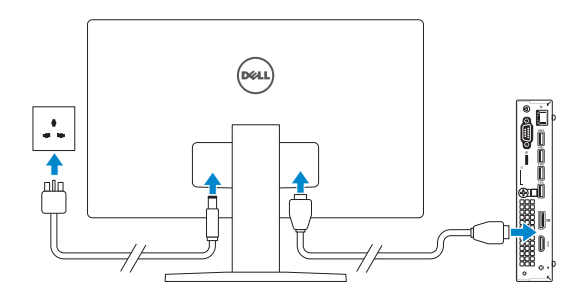

- *MOTE:* If you ordered your computer with a discrete graphics card, connect the display to the discrete graphics card.
- **2 NAPOMENA:** Ako ste računalo naručili s diskrete grafičkom karticom, priključite zaslon na diskrete grafičku karticu.
- **MEGJEGYZÉS:** Ha a számítógéphez egy különálló grafikus kártyát rendelt, a monitort csatlakoztassa a különálló grafikus kártyára.
- **ПРИМЕЧАНИЕ.** Если вы приобрели компьютер, укомплектованный графическим адаптером на отдельной плате, подсоедините дисплей к разъему на графическом адаптере.
- **A NAPOMENA:** Ako ste poručili računar sa diskretnom grafičkom karticom, povežite ekran sa diskretnom grafičkom karticom.

## **Connect the keyboard and mouse 3 4 5 Connect the power adapter and press the power button**

## **NOTE: If you are connecting to a secured wireless network, enter the password for the wireless network access when prompted.**

Priključite adapter za napajanje i pritisnite gumb za uključivanje/isključivanje Csatlakoztassa a tápadaptert, majd nyomja meg a bekapcsológombot

Подключите адаптер источника питания и нажмите на кнопку питания Povežite adapter za napajanje i pritisnite dugme za napajanje

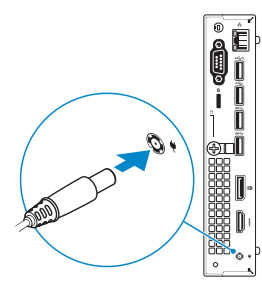

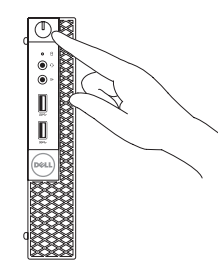

## **Finish operating system setup**

Završetak postavljanja operacijskog sustava Fejezze be az operációs rendszer beállítását Завершите настройку операционной системы Završite sa podešavanjem operativnog sistema

## **Windows 7**

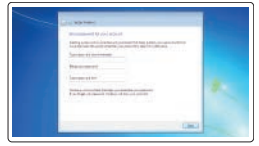

# $\Xi \equiv \frac{1}{4}$

## **Set a password for Windows**

Postavite zaporku za Windows Állítson be jelszót a Windows-hoz Установите пароль для Windows Podesite lozinku za Windows

## **Connect to your network**

Spojite se na vašu mrežu Kapcsolódjon a hálózatához Подключитесь к сети Povežite sa svojom mrežom

**NAPOMENA:** Ako se povezujete na sigurnu bežičnu mrežu, upišite zaporku za pristup bežičnoj mreži kad se to zatraži.

**MEGJEGYZÉS:** Ha biztonságos vezeték nélküli hálózatra csatlakozik, amikor a rendszer kéri, adja meg a vezeték nélküli hozzáféréshez szükséges jelszót.

**ПРИМЕЧАНИЕ.** В случае подключения к защищенной беспроводной сети при появлении подсказки введите пароль для доступа к беспроводной сети.

**NAPOMENA:** Ako se povezivanje vrši na zaštićenu bežičnu mrežu, unesite lozinku za pristup bežičnoj mreži kada se to od vas zatraži.

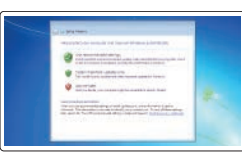

#### **Protect your computer**

Zaštitite svoje računalo Védje számítógépét Защитите свой компьютер Zaštitite svoj računar

## **Ubuntu**

## **Follow the instructions on the screen to finish setup.**

Za dovršetak postavljanja pratite upute na zaslonu. A beállítás befejezéséhez kövesse a képernyőn megjelenő utasításokat. Для завершения установки следуйте инструкциям на экране.

Pratite uputstva na ekranu da biste završili podešavanje.

**Features**

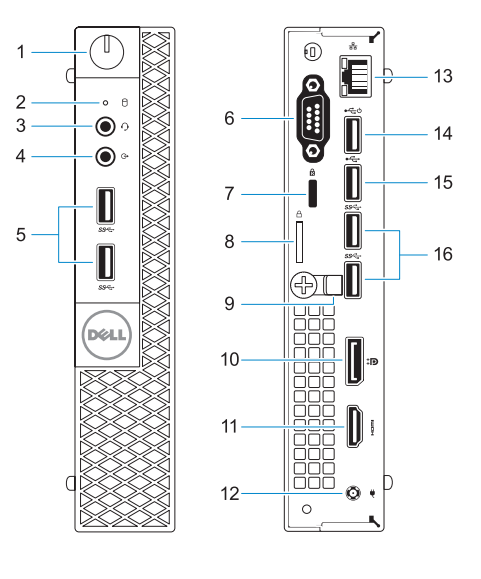

#### **Product support and manuals**

Podrška i priručnici za proizvod Terméktámogatás és kézikönyvek Техническая поддержка и руководства по продуктам Podrška i uputstva za proizvod

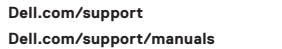

**Dell.com/support/windows**

#### **Contact Dell**

Kontaktiranje tvrtke Dell | Kapcsolatfelvétel a Dell-lel Обратитесь в компанию Dell | Kontaktirajte Dell

**Dell.com/contactdell**

Značajke | Jellemzők | Характеристики | Funkcije

### **Regulatory and safety**

© 2016 Microsoft Corporation. © 2016 Canonical Ltd.

Pravne informacije i sigurnost Szabályozások és biztonság Соответствие стандартам и технике безопасности Regulatorne i bezbednosne informacije

**Dell.com/regulatory\_compliance**

#### **Regulatory model**

Regulatorni model Szabályozó modell Модель согласно нормативной документации Regulatorni model

**D10U**

## **Regulatory type**

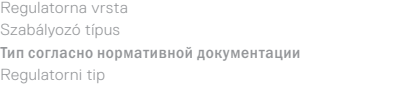

**D10U002**

#### **Computer model**

Model računala | Számítógépmodell Модель компьютера | Model računara **OptiPlex 3050 Micro**

© 2016 Dell Inc.

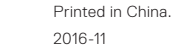

**1.** Svjetla gumba napajanja i napajanja **2.** Indikator aktivnosti tvrdog diska

**3.** Ulaz za slušalice **4.** Priključak za izlaznu liniju **5.** Ulazi za USB 3.0

ili DisplayPort — opcija

- **9.** Držač kabela
- **10.** DisplayPort
- **6.** VGA ulaz ili serijski ulaz, ili PS/2 ulaz,
- -
	-

**8.** Obruč za lokot

- **11.** HDMI ulaz
- **12.** Ulaz priključka napajanja
- **13.** Ulaz za priključak mreže
- **14.** USB 2.0 ulaz (podržavaju Smart Power On)
- **15.** Ulaz za USB 2.0
- **16.** Ulazi za USB 3.0
- **7.** Kensington utor za sigurnosni kabel
- **1.** Bekapcsológomb és bekapcsolásjelző
- **2.** Merevlemezmeghajtó-aktivitás jelzőfénye
- **3.** Headsetport
- **4.** Vonalkimeneti port
- **5.** USB 3.0-portok
- **6.** VGA-csatlakozó és soros csatlakozó vagy PS/2-csatlakozó vagy DisplayPort – választható
- **7.** Kensington biztonságikábel-nyílás
- **8.** Lakatgyűrű
- **9.** Kábeltartó
- **10.** DisplayPort
- **11.** HDMI-port
- **12.** Tápcsatlakozó csatlakozója
- **13.** Hálózati port
- **14.** USB 2.0-port (támogatja az intelligens bekapcsolást)
- **15.** USB 2.0-port
- **16.** USB 3.0-portok

- **1.** Кнопка питания и индикатор питания
- **2.** Индикатор активности жесткого диска
- **3.** Порт для наушников
- **4.** Разъем линейного выхода
- **5.** Порты USB 3.0
- **6.** Порт VGA, серийный порт, порт PS/2 или DisplayPort — в зависимости от комплектации
- **7.** Гнездо защитного кабеля Kensington
- **8.** Проушина для навесного замка
- **9.** Фиксатор кабеля
- **10.** DisplayPort
- **11.** Порт HDMI
- **12.** Порт разъема питания
- **13.** Сетевой порт
- **14.** Порт USB 2.0 (с функцией интеллектуального питания)
- **15.** Порт USB 2.0
- **16.** Порты USB 3.0
- **1.** Dugme za napajanje i svetlo za napajanje
- **2.** Svetlo aktivnosti jedinice čvrstog diska
- **3.** Port za slušalice
- **4.** Port za linijski izlaz
- **5.** USB 3.0 portovi
- **6.** VGA port ili serijski port ili PS/2 port **16.** USB 3.0 portovi ili DisplayPort - opcija
- **7.** Kensington slot za zaštitni kabl
- **8.** Prsten za katanac
- **9.** Držač kabla
- **10.** DisplayPort
- **11.** HDMI port
- **12.** Port konektora za napajanje
- **13.** Mrežni port
- **14.** USB 2.0 port (podržavaju pametno ukliučivanie)
- **15.** USB 2.0 port
- 
- **1.** Power button and power light
- **2.** Hard drive activity light
- **3.** Headset port
- **4.** Line-out port
- **5.** USB 3.0 ports
- **6.** VGA port or Serial port or PS/2 port or DisplayPort — optional **16.** USB 3.0 ports
- **7.** Kensington security cable slot
- **8.** Padlock ring
- **9.** Cable holder
- **10.** DisplayPort

## **11.** HDMI port

- **12.** Power connector port
- **13.** Network port
- **14.** USB 2.0 port (supports Smart Power On)
- **15.** USB 2.0 port
- 
- 
- 
- 
- 
- 
- 
- 
- 
- 
- 
-